# Business Rules, Workflow and Marketing Automation

How to create automatic rules for your CRM

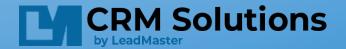

#### What is a Business Rule, Workflow or Marketing Automation?

- Workflow is an automated process that can start working when you add or update: accounts, opportunities, cases, forms, or dates.
- There are many business objects within LeadMaster that can trigger workflow.
- Workflow can extend to outside systems via an API.
- Multiple processes can be triggered from a single action making this a powerful feature.

#### Benefits of workflow automation!

- Workflow automation is a time saving feature. You can automate repetitious tasks and perform multiple actions from a single workflow fired by a single checkbox. For example:
  - update the lead status
  - add a calendar event
  - send an email
  - reassign the record
  - send a text message
  - add a note
- Workflow can help you manage smart queues and add / subtract records from saved searches, also known as filters.
- Using workflow can provide consistency in data results and actions for reporting and analysis.

# Who can create a Business Rule or Automation?

- Creating and maintaining workflows is a login privilege; generally reserved for admins.
- Automation is a powerful tool and needs to be thought out and planned. Flow charts and diagrams of the way you want things to work are helpful.
- There are 3 parts to consider:
  - The Trigger (when)
  - The Condition (if)
  - The Resulting Action(then)

### Accessing Marketing Automation and Workflow

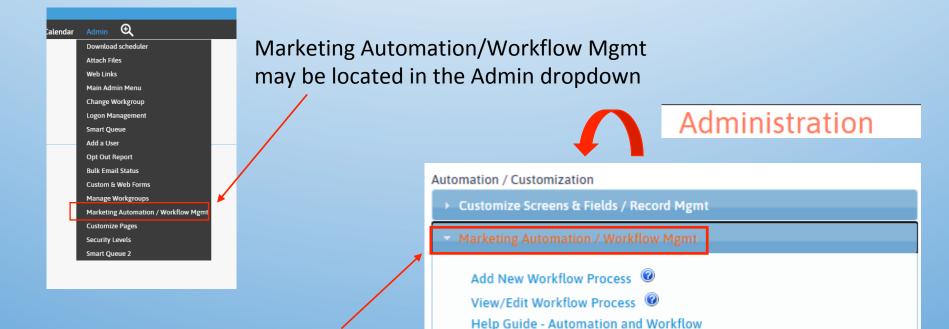

Or via the main admin page: Administration area>> Automation/Customization section>> Marketing Automation/Workflow Mgmt

#### Adding New Workflow

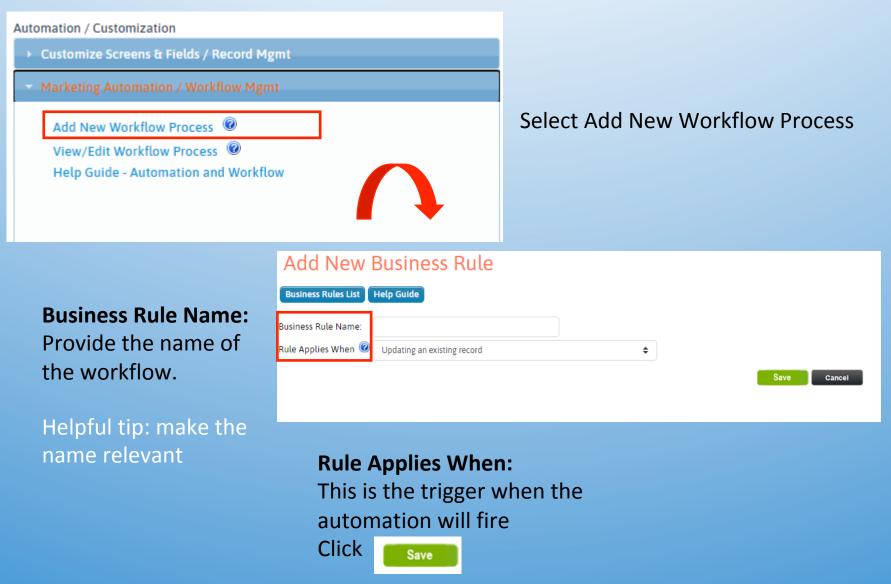

#### Adding New Workflow

| Updating an existing record                             |                                                         |
|---------------------------------------------------------|---------------------------------------------------------|
| Updating an existing record                             |                                                         |
| Adding a new record                                     |                                                         |
| Adding a new and updating an existing record            |                                                         |
| Assigning a record                                      | Date Reminder - event name                              |
| An email recipient opens an email message               | Adding a new marketing activity                         |
| An email recipient clicks on a link in an email message | Adding a new case                                       |
| Adding a new opportunity                                | Updating an existing case                               |
| Updating an existing opportunity                        | Adding a new and updating an existing case              |
| Adding a new and updating an existing opportunity       | Adding a new quote                                      |
| Date Reminder - contact                                 | Updating an existing quote                              |
| Date Reminder - record                                  | Adding a new and updating an existing quote             |
| Date Reminder - opportunity                             | Updating Attorney-Insurer Ph Conf & Results Custom Form |
|                                                         | Updating Civil Remedy Notice Custom Form                |
|                                                         | Updating Compelling Discovery Custom Form               |
|                                                         | Updating Potential Trial Filings Custom Form            |

This list is a sample of the options for when a workflow can be triggered.

For example: Adding a new record or Updating an existing record.

There are many options; its important to understand your end goal.

#### Adding new workflow "IF" Condition

The first step was creating the condition of 'when', next step is identifying the conditions to define the when the workflow will perform its actions.

| "IF" Condition Evaluated             |    |                                                           |                                               |              |
|--------------------------------------|----|-----------------------------------------------------------|-----------------------------------------------|--------------|
| Always                               |    | To create a Business Cond                                 | lition, please select from the below options: |              |
|                                      |    | Select a Field:<br>Select an Operator:<br>Select a Value: | Select a field                                | ~            |
| Click<br>Select the Field and Operat | or | Business Condition: 🔮                                     |                                               |              |
| Save when complete.                  |    | () AND OR                                                 | Save Cancel                                   | Delete Reset |

Note: You can add several conditions with and/or statements. We will discuss this in greater detail later.

### Adding a new workflow Operator

The Operator is defined as:

- '=' is an exact match
- '<>' does not equal
- '<=' is less than or equal to the specified value
- '>=' is greater than or equal to the specified value
- 'begins with' filters data by contents that <u>start</u> with a defined character(s)
- 'contains' filters data for the specified character within a value.
- 'was updated' filters records that had the data in specified fields updated.
- 'was checked' applicable for Checkbox field type.
- 'was uploaded' applicable for File Upload type.

Note: Not all operators are available for all conditions. For example date fields do not have the option 'was checked'.

| ~            |
|--------------|
|              |
| =            |
| <>           |
| <            |
| >            |
| <=           |
| >=           |
| begins with  |
| contains     |
| was updated  |
| was checked  |
| was uploaded |

#### Using the operator and the fields

How to use the Field and operator to create your workflow condition

To create a Business Condition, please select from the below options:

Creating the condition is the logical path to execute a corresponding action. For example:

When Lead Status (Field) = New Inquiry (Operator)

| Select a Field:            | LeadStatus  | ~ |
|----------------------------|-------------|---|
| Select an Operator:        | = •         |   |
| Select a Value:            | New Inquiry |   |
| _                          | Insert      |   |
| Business Condition: 🧐      |             |   |
| LeadStatus = 'New Inquiry' |             |   |
| () AND OR                  |             |   |
|                            |             |   |
|                            | Save Cancel |   |

#### Help Guide

| To create a Business Condition, please select from the below options: |             |
|-----------------------------------------------------------------------|-------------|
| Select a Field:                                                       | LeadSource  |
| Select an Operator:                                                   | = ~         |
| Select a Value:                                                       | Call In 🗸   |
| Business Condition: 🕑                                                 | Insert      |
| LeadStatus = 'New Inquiry' AND LeadSource = 'Call In'                 |             |
| () AND OR                                                             |             |
|                                                                       | l           |
|                                                                       | Save Cancel |

You can further define your condition with the use of AND/OR

Complex Conditions can be created with the use of the open and closed "()"

#### **Complex conditions**

Defining your conditions can be accomplished with the use of the open and close ()

For example: this workflow will execute on the rule when the Lead Status AND Lead Source AND Acct Mgr have the values specified.

| () AND OR                                                             | Save Cancel                 |
|-----------------------------------------------------------------------|-----------------------------|
| (LeadStatus = 'New Inquiry' AND LeadSource = 'Call In' )AND           | (Acct Mgr = 'Design Team' ) |
| Business Condition: 🧭                                                 | Insert                      |
| Select a Value:                                                       | Design Team V               |
| Select an Operator:                                                   | = *                         |
| Select a Field:                                                       | Acct Mgr 🗸                  |
| To create a Business Condition, please select from the below options: |                             |
| Help Guide                                                            |                             |
| Edit Condition                                                        |                             |

#### **Complex Conditions**

Defining your conditions can be accomplished with the use of the open and close () And using OR

This workflow will execute on the rule when the Lead Status OR lead source AND Acct Mgr have the values specified.

Keep in mind that the Open and Close condition be satisfied before the AND is added to the equation.

| Edit Condition                                                        |                       |
|-----------------------------------------------------------------------|-----------------------|
| Help Guide                                                            |                       |
| To create a Business Condition, please select from the below options: |                       |
| Select a Field:                                                       | Acct Mgr 🗸            |
| Select an Operator:                                                   | = •                   |
| Select a Value:                                                       | Design Team 🗸         |
|                                                                       | Insert                |
| Business Condition: 🙆                                                 |                       |
| ( LeadStatus = 'New Inquiry' OR LeadSource = 'Call In' )AND( Acct     | Mgr = 'Design Team' ) |
| () AND OR                                                             |                       |
|                                                                       |                       |
|                                                                       | Save                  |
|                                                                       |                       |
|                                                                       |                       |
|                                                                       |                       |

It is recommended testing extensively when creating any workflow. Ask your representative about a sandbox for testing.

### **Creating Resulting Actions**

| "Then" Resulting Action(s)<br>No resulting actions have been defined<br>for this business rule | Add Action<br>Help Guide                       |                                                               |                                                                                        |
|------------------------------------------------------------------------------------------------|------------------------------------------------|---------------------------------------------------------------|----------------------------------------------------------------------------------------|
|                                                                                                | To create an Action, please select from Action |                                                               |                                                                                        |
|                                                                                                | Add Call Back/Event                            | Attach Custom Form                                            | Add to Lead Nurturing Track                                                            |
|                                                                                                | Update Record     Send Email                   | <ul> <li>Assign Record</li> <li>Add Ticker Message</li> </ul> | <ul> <li>Stop Lead Nurturing Track</li> <li>Request an Update to the Record</li> </ul> |
|                                                                                                | <ul> <li>Add a(n) Activity</li> </ul>          | <ul> <li>Send Text Message</li> </ul>                         | Add to Sales Rep Comments/Notes                                                        |
| Click 😳 to display options                                                                     | Add Task                                       | <ul> <li>Upload Record</li> </ul>                             | <ul> <li>Add to sates hep comments/ notes</li> <li>Add Opportunity</li> </ul>          |
|                                                                                                | O Delete Record                                | <ul> <li>Archive Record</li> </ul>                            | ○ Skip to                                                                              |
| For resulting action                                                                           | O Update Call Action                           |                                                               |                                                                                        |
| of resulting detion                                                                            |                                                | O Push Notification                                           |                                                                                        |
|                                                                                                | Connectors                                     |                                                               |                                                                                        |
|                                                                                                | O Send Fax                                     |                                                               |                                                                                        |
|                                                                                                |                                                | Next >>                                                       | Cancel                                                                                 |
|                                                                                                |                                                |                                                               |                                                                                        |
|                                                                                                |                                                |                                                               |                                                                                        |
|                                                                                                |                                                |                                                               |                                                                                        |
|                                                                                                |                                                |                                                               |                                                                                        |

### **Creating Resulting Actions**

| Add Action                              |                                        |                                                     |
|-----------------------------------------|----------------------------------------|-----------------------------------------------------|
| Help Guide                              |                                        |                                                     |
| To create an Action, please select from | the below options:                     |                                                     |
| Action                                  |                                        |                                                     |
| O Add Call Back/Event                   | <ul> <li>Attach Custom Form</li> </ul> | <ul> <li>Add to Lead Nurturing Track</li> </ul>     |
| O Update Record                         | Assign Record                          | Stop Lead Nurturing Track                           |
| Send Email                              | O Add Ticker Message                   | <ul> <li>Request an Update to the Record</li> </ul> |
| <ul> <li>Add a(n) Activity</li> </ul>   | O Send Text Message                    | O Add to Sales Rep Comments/Notes                   |
| O Add Task                              | O Upload Record                        | <ul> <li>Add Opportunity</li> </ul>                 |
| O Delete Record                         | O Archive Record                       | ○ Skip to                                           |
| O Update Call Action                    |                                        |                                                     |
|                                         | O Push Notification                    |                                                     |
| Connectors                              |                                        |                                                     |
| O Send Fax                              |                                        |                                                     |
|                                         | Next >> Ca                             | ncel                                                |

#### Multiple actions can be added For example:

- Adding a follow up call back/event on a calendar
- Send an email to the customer from a template
- Add comment to the record
- Click Next >> when done

| "Then" Resulting Action(s)                                                                                                    |
|----------------------------------------------------------------------------------------------------|
| Add Call Back/Event 🖉 💿 😒<br>Event Name:<br>Type: Phone Follow Up<br>Location:<br>Start Time: 6 days from now<br>End Time: 6 days from now<br>Phone:<br>Attendees: Logged in User                                                                                                    |
| Send Email 🖉 🔞 🗞<br>To: Primary Contact<br>From Name:<br>From Address: test@gmail.com<br>Cc:<br>Bcc:<br>Send From Assigned Group: No<br>Send From Assigned Partner: No<br>Send From Assigned Partner: No<br>Send From Assigned Partner: No<br>Send From Logged in User: No<br>Format: plain<br>Email Message Template: test |
| Add Sales Rep Comments/Notes 🚄 🝈 🔕<br>Sales Rep Comments/Notes : adding comment                                                                                                    |
| Close                                                                                                    |
|                                                                                                    |

#### **Creating Resulting Actions**

Resulting actions are easy to follow and review once completed.

The standard LeadMaster functionality applies. Required fields 🔹 are noted. Click Save when complete.

#### Edit Action - Add Call Back/Event

Help Guide

| Туре                                                                                                    | Phone Follow Up 🗸 |                      |  |
|----------------------------------------------------------------------------------------------------|-------------------|----------------------|--|
| Event Name                                                                                                    |                   |                      |  |
| Location                                                                                                    |                   |                      |  |
| 🖈 Start Time                                                                                                    | 6 days from now 🗸 | 🗹 all day            |  |
| 🗯 End Time                                                                                                    | 6 days from now 🗸 | -                    |  |
| Phone                                                                                                    |                   |                      |  |
| Reminder                                                                                                    | 0 minutes 🗸       |                      |  |
| -                                                                                                    |                   |                      |  |
| Group List<br>Assigned Group<br>Assigned Acct Mgr<br>Assigned Partner<br>Assigned Partner Rep<br>Administrator<br>Andy B5<br>test Characters | × ×               | Group List Attendees |  |

### A completed workflow

The three steps are Edit Business Rule Business Rules List Help Guide completed in this ß Business Rule Name: Sample Workflow example: Rule Applies When 🥝 Updating an existing record ŧ When a record is updated "IF" Condition Evaluated leorder Action(s) hen" Resulting Action( LeadStatus = 'New Inquiry' AND Campaign = 'CP-1018' Add Call Back/Event 🚄 🝈 🔇 Event Name: Type: Phone Follow Up Location: IF the record has a Lead Start Time: 6 days from now End Time: 6 days from now Phone: Attendees: Logged in User Status of New Inquiry AND Send Email 🖄 🔞 ۲ To: Primary Contact the campaign is CP-1018 From Name: From Address: test@gmail.com Send From Assigned Group: No Send From Assigned Acct Mgr. No Send From Assigned Partner: No A call back will be created Send From Assigned Partner Rep: No Send From Logged in User: No Format: plain Email Message Template: test in 6 days for the logged in Add Sales Rep Comments/Notes 🚄 ۲ Sales Rep Comments/Notes : adding commen user, an email is sent to the Close primary contact AND a Multiple actions executed behind the scenes with comment is placed on the one record update, saving time for end users. record.

#### **Business Rule List**

Here's an example workflow list. It is important to note that **the system will** execute the workflow in order top to bottom.

Workflow can be dragged and dropped to change the order of execution.

| Mar      | Marketing Automation / Business Rules - List |                          |                             |                        |  |         |
|----------|----------------------------------------------|--------------------------|-----------------------------|------------------------|--|---------|
| Add New  | Rule Hel                                     | p Guide                  |                             |                        |  |         |
| Priority | No.                                          | Business Rule            | Applies When                | Last Updated           |  |         |
| *        | 4113                                         | test 2818                | Updating an existing record | 5/23/2019 1:03:31 PM - |  | ◎ ∠ ⓑ ⊗ |
| ÷        | 18                                           | test rr                  | Adding a new record         | 4/13/2020 2:26:34 PM - |  | o 2 6 o |
| ***      | 3327                                         | ■ Rest SQ Test           | Updating an existing record | 4/13/2020 2:26:36 PM - |  | 0 2 6 8 |
| ***      | 2155                                         | ■ Did not reach CB 1 day | Updating an existing record | 8/17/2015 10:06:19 AM  |  | 0 2 6 8 |
| ***      | 14                                           | ■ Initial Prospecting    | Updating an existing record | 8/17/2015 10:06:18 AM  |  | 0 2 6 8 |
| ***      | 15                                           | No Interest              | Updating an existing record | 8/17/2015 10:06:17 AM  |  | 0 2 6 8 |
| **       | 16                                           | ⊞ On hold                | Updating an existing record | 4/13/2020 2:26:37 PM - |  | 0 2 6 8 |
| ***      | 17                                           | Closed / Won             | Updating an existing record | 4/13/2020 2:26:37 PM - |  | 0 2 6 8 |
| **       | 19                                           | ⊞ Intro Letter           | Updating an existing record | 8/17/2015 10:06:11 AM  |  | ◎ ∠ 6 ⊗ |
| ***      | 20                                           | æ test                   | Updating an existing record | 8/17/2015 10:06:09 AM  |  | ◎ 2 6 8 |

**\*\*Skip to** is a workflow resulting action that can be utilized to avoid having one workflow over writing your resulting action.

### Existing workflow options

#### **Options to edit existing workflow are:**

- Pause the workflow will be paused from execution but remains in place.
- Edit edit conditions or actions
- Clone will copy an existing workflow (note: they are paused initially and will need to be resumed)
- 8
- Delete removes workflow completely
- Active workflow is active and will execute if conditions are met

### Helpful hints

- Workflow automation looks intimidating but break it down to When, If and Then.
- Test, test and test again.
- It can be helpful to use a flowchart to diagram your process flow.
- Did we mention to test?

# Business Rules, Workflow and Marketing Automation

How to create automatic rules for your CRM

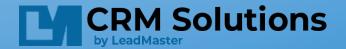